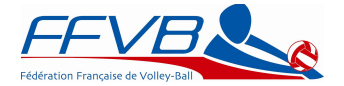

# **Le paiement direct des produits FFVB**

#### **Petit guide à l'usage des dirigeants**

En application du RGF (Réglement Général Financier) adopté à l'Assemblée Générale de Martigues des 8 et 9 juin 2013, tous les clubs affiliés à la FFVB paieront en ligne la FFVB à partir de la saison 2014-2015.

**En préambule** voici la liste non exhaustive des produits FFVB qui seront à payer directement à la FFVB via votre Espace Club. Suivant le choix des ligues les cotisations régionales pourra être payées via la FFVB.

La réaffiliation. Les licences : création, renouvellement, mutation. Les engagements. Les amendes et pénalités. L'achat de documents. Les surclassements (double et triple).

### **Le concept de panier**

Tous les produits FFVB qui sont à payer sont automatiquement entrés dans un panier.

Ce panier figure en bas à droite dans le sommaire de votre espace club.

Tout panier validé par un mode de paiement quel qu'il soit est dit « fermé ».

Il est enregistré, visible, consultable, imprimable mais non modifiable tout au long de la saison.

Tout panier qui n'a pas fait l'objet de validation (ni clôturé, ni fermé) se remplit avec vos commandes.

#### **Les modes de paiement**

Chèque : à adresser à la FFVB , les délais postaux et le nombre de chèques à traiter peuvent retarder la prise en compte du paiement.

Virement : télécharger le RIB qui vous est proposé lorsque vous validez ce type de paiement , procédez au virement, via internet (gratuit et rapide) , en allant dans votre agence bancaire (renseignez-vous cela peut avoir un coût). Carte bancaire : paiement instantané et sécurisé. Attention aux plafonds de vos cartes. Renseignez-vous.

## **La facturation**

Le fait de valider un paiement (quel qu'en soit le mode) déclenche l'émission d'une facture détaillant le contenu de votre achat.

Cette facture est transmise électroniquement (courriel) à l'adresse de votre club le lendemain du jour ouvré suivant la validation (vous validez le lundi, facture le mercredi, vous validez le samedi, facture le mardi).

#### **La démarche complète**

Accédez à votre espace club (nom d'utilisateur et code).

Si vous n'avez aucun panier en cours , toute saisie (licence, engagement... ) générera un panier .

Tant que ce panier n'est pas fermé (par une action de paiement, cf explications ci-dessus) toute nouvelle saisie ira se placer dans le panier ouvert..

Essayez de fermer vos paniers régulièrement afin de ne pas avoir une somme trop importante à payer.

Vous quittez votre espace club, votre panier reste enregistré.

Vous procédez, le même jour, un autre jour à de nouvelles actions, les sommes correspondantes vont se rajouter dans le panier ouvert.

Un seul panier est ouvert.

Sans action de paiement sous 30 jours, le panier en cours est automatiquement fermé et la facture correspondante envoyée.

## **Pour payer**

Cliquez sur le panier. Cliquez sur payer. Choisissez le mode de paiement.

Laissez-vous guider.

Une fois payé le panier est clôturé et peut être alors consulté dans l'historique des opérations effectuées.

NB : pour tout règlement par chèque ou virement, veillez à toujours indiquer le N° et le nom du club, ainsi que le n° du panier correspondant.

*Un tutoriel avec des copies d'écran sera mis à disposition de tous les clubs.*

*Une adresse de courriel est déjà opérationnelle :*

[aidepaiementdirect@ffvb.org](mailto:aidepaiementdirect@ffvb.org)

Cordialement, Jean-Paul Dubier Vice-Président de la FFVB- Trésorier Général Adjoint